# Contents

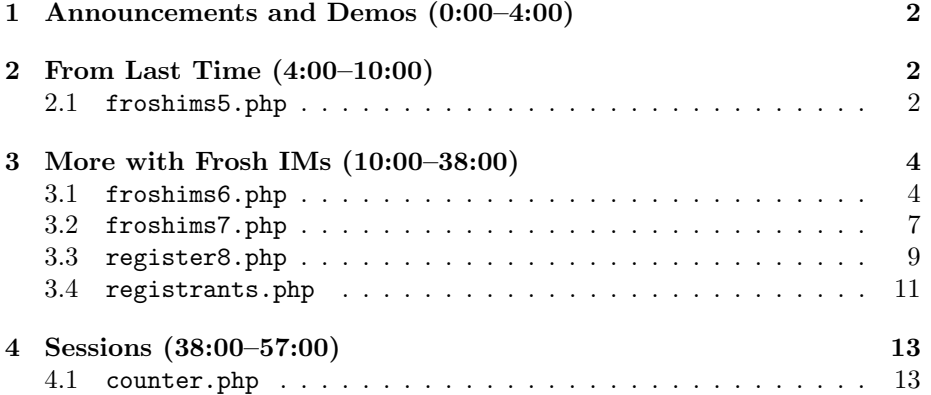

## <span id="page-1-0"></span>1 Announcements and Demos (0:00–4:00)

- Another CS50 Lunch this Friday! RSVP [here.](http://cs50.net/rsvp) This week we'll be joined by [Eugene Chung](http://www.linkedin.com/in/genechunk) of NEA and [Andrew McCollum,](http://en.wikipedia.org/wiki/Andrew_McCollum) formerly of Facebook.
- Don't forget to check out the [CS50 Seminars.](http://cs50.net/seminars) Microsoft has now kindly contributed some Windows smartphones to supplement the BlackBerry phones contributed by RIMM.
- Mark Zuckerberg will be visiting campus on Monday! Space in the panel session on Monday night will be limited, so follow [this link](https://harvard-csm.symplicity.com/students) and do a keyword search for 31911 to throw your name in the hat. And, sorry, don't get your hopes up: Mark will be visiting MIT during lecture on Monday, so don't come to Sanders expecting to see anyone more famous than David.
- A special shout out to Jason Hirschhorn who taught section on Monday while dressed as a giant pumpkin (and wearing nothing underneath).

#### <span id="page-1-1"></span>2 From Last Time (4:00–10:00)

#### <span id="page-1-2"></span>2.1 froshims5.php

• We looked at creating dynamic websites using PHP, a programming language, and MySQL, a database language. Recall froshims5.php:

```
<?
    /***********************************************************************
     * froshims5.php
     *
     * Computer Science 50
     * David J. Malan
     *
     * Implements a registration form for Frosh IMs. Submits to itself.
     * Pre-populates name field upon error.
     **********************************************************************/
    // if form was actually submitted, check for error
    if (isset($_POST["action"]))
    {
        if (empty($_POST["name"]) || empty($_POST["gender"]) || empty($_POST["dorm"]))
            $error = true;
    }
?>
<!DOCTYPE html>
```

```
\verb|html|<head>
    <title>Frosh IMs</title>
  </head>
  <body>
    <div style="text-align: center">
      <h1>Register for Frosh IMs</h1>
      <? if ($error): ?>
        <div style="color: red">You must fill out the form!</div>
      <? endif ?>
      <br><br>
      <form action="froshims5.php" method="post">
        <table style="border: 0; margin-left: auto;
          margin-right: auto; text-align: left">
          <tr>
            <td>Name:</td>
            <td><input name="name" type="text"
              value="<?= htmlspecialchars($_POST["name"]) ?>"></td>
          \langletr>
          <tr>
            <td>Captain:</td>
            <td><input name="captain" type="checkbox"></td>
          \langle/tr>
          <tr>
            <td>Gender:</td>
            <td>
              <input name="gender" type="radio" value="F"> F
              <input name="gender" type="radio" value="M"> M
            \langle/td>
          \langletr>
          \langletr>
            <td>Dorm:</td>

              <select name="dorm">
                <option value=""></option>
                <option value="Apley Court">Apley Court</option>
                 <option value="Canaday">Canaday</option>
                 <option value="Grays">Grays</option>
                 <option value="Greenough">Greenough</option>
                 <option value="Hollis">Hollis</option>
                 <option value="Holworthy">Holworthy</option>
                 <option value="Hurlbut">Hurlbut</option>
                 <option value="Lionel">Lionel</option>
                 <option value="Matthews">Matthews</option>
                <option value="Mower">Mower</option>
                 <option value="Pennypacker">Pennypacker</option>
```

```
<option value="Stoughton">Stoughton</option>
                 <option value="Straus">Straus</option>
                 <option value="Thayer">Thayer</option>
                 <option value="Weld">Weld</option>
                 <option value="Wigglesworth">Wigglesworth</option>
               </select>
            \langletd>
          \langle/tr>
        </table>
        <br><br>
        <input name="action" type="submit" value="Register!">
      </form>
    </div>
  </body>
</html>
```
One nice feature of this version of our Frosh IMs registration form was that if the user failed to provide all the necessary inputs, he would be shown an error message and his name would be prepopulated in the name field. Notice how easy it was to accomplish this and also how many websites still don't do it. User interface design is a highly underappreciated aspect of web programming, to be sure.

- htmlspecialchars was a function we used to "scrub" the user's input and prevent HTML or JavaScript from being injected into our website. This is the first of many instances in which we will distrust user input. Consider that HTML forms which use the GET method can be easy linked to from e-mails. Many phishing attacks rely on this to cause user's to accidentally submit forms simply by being tricked into clicking on a link.
- Although froshims5.php prepopulated the user's name, it did not prepopulate the user's dorm upon invalid submission. The dorm field is implemented as a select tag, so we have to handle it slightly differently than the name field. In order to prepopulate the dorm field, we'll need to output an extra attribute selected for the specific option tag that was chosen by the user.

### <span id="page-3-0"></span>3 More with Frosh IMs (10:00–38:00)

- <span id="page-3-1"></span>3.1 froshims6.php
	- froshims6.php takes a slightly more elegant approach to creating the options for the dorm dropdown menu:

```
<?
    /***********************************************************************
     * froshims6.php
     *
     * Computer Science 50
     * David J. Malan
     *
     * Implements a registration form for Frosh IMs. Submits to itself.
     * Generates list of dorms via an array.
     **********************************************************************/
    // array of dorms
    $DORMS = array("Apley Court",
     "Canaday",
     "Grays",
     "Greenough",
     "Hollis",
     "Holworthy",
     "Hurlbut",
     "Lionel",
     "Matthews",
     "Mower",
     "Pennypacker",
     "Stoughton",
     "Straus",
     "Thayer",
     "Weld",
     "Wigglesworth"
    );
    // if form was actually submitted, check for error
    if (isset($_POST["action"]))
    {
        if (empty($_POST["name"]) || empty($_POST["gender"]) || empty($_POST["dorm"]))
            $error = true;
    }
?>
<!DOCTYPE html>
<html><head>
    <title>Frosh IMs</title>
  </head>
```
<body> <div style="text-algin: center"> <h1>Register for Frosh IMs</h1> <? if (\$error): ?> <div style="color: red;">You must fill out the form!</div> <? endif ?> <br><br> <form action="froshims6.php" method="post"> <table style="border: 0; margin-left: auto; margin-right: auto; text-align: left"> <tr> <td>Name:</td> <td><input name="name" type="text" value="<?= htmlspecialchars(\$\_POST["name"]) ?>"></td>  $\langle$ /tr>  $\langle \text{tr} \rangle$ <td>Captain:</td> <td><input name="captain" type="checkbox"></td>  $\langle$ tr>  $<$ tr> <td>Gender:</td>  $<$ td $>$ <input name="gender" type="radio" value="F"> F <input name="gender" type="radio" value="M"> M  $\langle t \rangle$  $\langle$ tr> <tr> <td>Dorm:</td> <td> <select name="dorm"> <option value=""></option> <? foreach (\$DORMS as \$dorm): ?> <option value="<?= \$dorm ?>"><?= \$dorm ?></option> <? endforeach ?> </select>  $\langle$ td>  $\langle$ /tr> </table> <br><br> <input name="action" type="submit" value="Register!"> </form>  $\langle$ div> </body> </html>

Because we have to output some similar HTML for each of the dorms in the dropdown, we can abstract away the names of the dorms into an array named \$DORMS. Unfortunately, PHP requires the array function to be called when initializing an array rather than just writing open and close square brackets. Using the foreach construct, we loop through all of the elements of the \$DORMS array and print the dorm name as both the value attribute and the inner HTML of the option tag. Note that the colon at the end of the foreach construct signifies that we're still inside the loop even though we're exiting PHP mode.

- Why aren't we escaping the name of the dorm? Well, we're the ones who created the \$DORMS array, so presumably we haven't attempted to exploit our own code.
- When we visit froshims6.php and right click to View Source, we see that the HTML for the dorm dropdown menu is identical to froshims5.php, with the exception of whitespace.
- <span id="page-6-0"></span>3.2 froshims7.php
	- froshims7.php takes on the challenge of prepopulating the dorm field:

```
<?
    /***********************************************************************
     * froshims7.php
     *
     * Computer Science 50
     * David J. Malan
     *
     * Implements a registration form for Frosh IMs. Submits to itself.
     * Generates list of dorms via an array. Pre-populates name and
     * dorm fields upon error.
     **********************************************************************/
    // array of dorms
    $DORMS = array(
     "Apley Court",
     "Canaday",
     "Grays",
     "Greenough",
     "Hollis",
     "Holworthy",
     "Hurlbut",
     "Lionel",
     "Matthews",
     "Mower",
     "Pennypacker",
```

```
Computer Science 50
Fall 2011
Scribe Notes
                                   Week 9 Wednesday: November 2, 2011
                                                     Andrew Sellergren
          "Stoughton",
          "Straus",
          "Thayer",
          "Weld",
          "Wigglesworth"
         );
         // if form was actually submitted, check for error
         if (isset($_POST["action"]))
         {
             if (empty($_POST["name"]) || empty($_POST["gender"]) || empty($_POST["dorm"]))
                 $error = true;
         }
     ?>
     <!DOCTYPE html>
     \verb|html|<head>
         <title>Frosh IMs</title>
       </head>
       <body>
         <div style="text-align: center">
           <h1>Register for Frosh IMs</h1>
           <? if ($error): ?>
             <div style="color: red;">You must fill out the form!</div>
           <? endif ?>
           <br><br>
           <form action="froshims7.php" method="post">
             <table style="border: 0; margin-left: auto;
               margin-right: auto; text-align: left">
               <tr>
                 <td>Name:</td>
                 <td><input name="name" type="text"
                   value="<?= htmlspecialchars($_POST["name"]) ?>"></td>
               \langletr>
               <tr>
                 <td>Captain:</td>
                 <td><input name="captain" type="checkbox"></td>
               \langletr>
               \langletr>
                 <td>Gender:</td>
                 <td>
                   <input name="gender" type="radio" value="F"> F
                   <input name="gender" type="radio" value="M"> M
                 \langletd>
```

```
\langletr>
          <tr>
            <td>Dorm:</td>
            <td>
               <select name="dorm">
                 <option value=""></option>
                 <?
                     foreach ($DORMS as $dorm)
                     {
                         if ($_POST["dorm"] == $dorm)
                              echo "<option selected='selected'"
                                  "value='$dorm'>$dorm</option>";
                         else
                              echo "<option value='$dorm'>$dorm</option>";
                     }
                 ?>
               </select>
            \langletd>
          \langletr>
        </table>
        <br>>>
        <input name="action" type="submit" value="Register!">
      </form>
    </div>
  </body>
</html>
```
We have the same foreach construct that appeared in froshims6.php but this time, if the dorm name is what the user selected previously (i.e. is the value for the dorm key in the \$\_POST array), then we output the extra selected attribute as well.

- Question: what does echo do? It's synonymous with print.
- Question: where is the \$dorm variable introduced? It's defined implicitly by the foreach construct.

### <span id="page-8-0"></span>3.3 register8.php

- Recall that along with the destination IP address, a server request is accompanied by a port number so that the server knows what type of request it is and how to handle it. For example, HTTP requests are most often tied to ports 80 and 443 (the latter for SSL), SSH requests are tied to port 22, FTP requests are tied to port 21, and so on. MySQL requests are tied to port 3306, by default.
- In register8.php, we use a function mysql\_connect to connect to our MySQL server:

```
<?
    /***********************************************************************
     * register8.php
     *
     * Computer Science 50
     * David J. Malan
     *
     * Implements a registration form for Frosh IMs. Records registration
     * in database. Redirects user to froshims8.php upon error.
     **********************************************************************/
    // validate submission
    if (empty($_POST["name"]) || empty($_POST["gender"]) || empty($_POST["dorm"]))
    {
        header("Location: http://localhost/~jharvard/froshims/froshims8.php");
        exit;
    }
    // connect to database
   mysql_connect("localhost", "jharvard", "crimson");
    mysql_select_db("jharvard_week9");
    // scrub inputs
    $name = mysql_real_escape_string($_POST["name"]);
    if ($_POST["captain"])
        $captain = 1;else
        $captain = 0;$gender = mysql_real_escape_string($_POST["gender"]);
    $dorm = mysql_real_escape_string($_POST["dorm"]);
    // prepare query
    $sql = "INSERT INTO registrants (name, captain, gender, dorm)
    VALUES('$name', $captain, '$gender', '$dorm')";
    // execute query
   mysql_query($sql);
?>
<!DOCTYPE html>
<html><head>
    <title>Frosh IMs</title>
  </head>
  <body>
```

```
You are registered! (Really.)
  </body>
\langle/html>
```
We use localhost as the hostname (the first argument to mysql\_connect) because the web server and the database server are both running on the same machine, namely the Appliance. In general, it's not a good idea to connect to a database server on a different hostname than the web server since MySQL traffic is not encrypted by default. We use the mysql\_select\_db function to choose the jharvard\_week9 database, much like choosing a specific spreadsheet within an Excel file. After we're connected, we scrub the user's input using the mysql\_real\_escape\_string function. Just as we distrust user's input when it comes to prepopulating form fields, we distrust user's input when it comes to inserting into our database. By scrubbing user's input, we avoid accidentally deleting or exposing data in our database.

- On a somewhat related note, one of the top complaints from the Problem Set 5 survey was getting menu information from dining.harvard.edu. If this was one of your complaints, then you should take heart knowing that CS50 has [an API](https://manual.cs50.net/HarvardFood_API) for accessing this menu information. Using this API, you can create your own more intuitive way of displaying and accessing Harvard menu information. There are other APIs available for accessing campus events, tweets, maps, news, and more. The HarvardFood API is implemented as a screen scraper, that is, a program that acts as a web browser, downloads the menu web page, and parses the HTML to find the actual menu items.
- The actual SQL statement that inserts data into our database contains two comma-separated lists of columns and values and not much more. To execute this statement, we pass it to the mysql\_query function.

### <span id="page-10-0"></span>3.4 registrants.php

• registrants.php is a script that connects to our database and pulls all existing entries in our registrants table:

```
<?
```

```
// connect to database
mysql_connect("localhost", "jharvard", "crimson");
mysql_select_db("jharvard_week9");
// prepare query
$sql = "SELECT * FROM registrants";
// execute query
$result = mysql_query($sql);
```
?>

```
<!DOCTYPE html>
<html><head>
    <title>Frosh IMs</title>
  </head>
  <body>
    <ul>
      <?
           // iterate over results
           while ($row = mysql_fetch_array($result))
           {
               print("("\langleli\rangle");
               print(htmlspecialchars($row["name"]));
               print("</li>");
           }
      ?>
    \langle/ul>
  </body>
</html>
```
The \* is the wildcard operator, meaning select all fields. SQL, by the way, is case-insensitive (except for field, table, and database names), but as a matter of style, it's good practice to capitalize keywords like SELECT.

- What do you actually get back from a database when you execute a SELECT statement? mysql\_query will return you an array of rows. To loop over this array of rows, we use the mysql\_fetch\_array function which returns the next row in the result set as an associative array or false if there are no more rows left.
- When we navigate to this web page, we see that all of the registrants' names are displayed as bullet points.
- In the users table we provide you for Problem Set 7, there are fields for username, password hash, and user ID. This user ID is unique and autoincrementing, meaning that every time a user is added to the table, the maximum user ID increases by 1. Facebook operates similarly: the lower your user ID (which might be visible in the URL of your profile), the earlier you joined Facebook. But if we ensure that usernames are unique, why bother assigning an extra unique identifier? Looking up users by a number rather than a string should be much faster given that integer comparisons are less expensive than string comparisons. Using integers as unique identifiers also optimizes other tables that we might add later. If we want to implement a table that stores relationships between users, we

need only store two integers, one for each user, rather than two strings, which will most likely require more bytes.

# <span id="page-12-0"></span>4 Sessions (38:00–57:00)

- <span id="page-12-1"></span>4.1 counter.php
	- We mentioned last time that HTTP is a stateless protocol, meaning that as soon as a request is served with a response, the connection to the server is severed and the server more or less "forgets" about the client. This isn't very convenient for sites that implement things like shopping carts, however, since the web server needs a way to remember which items a user has selected for purchase. This is where sessions come in.
	- counter.php demonstrates a very simple use of sessions:

```
<?
    /*************************************************************
     * counter.php
     *
     * Computer Science 50
     * David J. Malan
     *
     * Implements a counter. Demonstrates sessions.
     *****************************************************************/
    // enable sessions
    session_start();
    // check counter
    if (isset($_SESSION["counter"]))
        $counter = $_SESSION["counter"];
    else
        %counter = 0;
    // increment counter
    $_SESSION["counter"] = $counter + 1;
?>
<!DOCTYPE html>
<html><head>
    <title>Counter</title>
  </head>
  <body>
    You have visited this site \langle ?= $counter ?> time(s).
```
### </body> </html>

To begin working with sessions, we call session\_start, a function which tells PHP to give our program access to a special superglobal variable named \$\_SESSION. This is a variable in which we can store anything we want to related to the particular user that is currently interacting with our site. By storing this information in a server-side variable, we allow a user to be remembered by the server even after he or she closes our site.

- In this simple script, we check to see if there is a counter index set in \$\_SESSION. If there is, we set a local variable \$counter to the value stored in \$\_SESSION. If this index isn't set, we initialize \$counter to 0. Finally, we store in \$\_SESSION the value of \$counter + 1.
- The effect of this simple script is to report how many times the user has visited this page. As we hit refresh over and over, the number increases. For the purposes of a site like Facebook or Amazon, this counter variable might be replaced by a simple flag indicating whether the user is logged in or not. That way, the user doesn't have to be prompted to login on every single page.
- To dig more into this concept of sessions, let's turn to our old friend Firebug. When we click on the Net tab in Firebug and enable it, we get a view of HTTP requests that are made by the browser much like we did using Live HTTP Headers. When we visit counter.php, we see that a single GET request is made to Remote IP 127.0.0.1:80, the numeric equivalent of localhost, on port 80, the default port for HTTP. The size of the request was 141 bytes. When we expand the request, we can see the actual headers that were sent back and forth between client and server. Among other things, the client sends its user agent and the encodings it accepts (for example, gzip indicates that the browser supports a type of compression that helps expedite requests and responses). In its response, the server sends the date and time, its operating system and PHP version information (which can be a security concern given that a malicious user might know of exploits in older versions of software that have been fixed in later versions), and, in the Set-Cookie header, a unique session identifier that might look like the following:

#### PHPSESSID=qcm25jiui0bvjasf05o2t509a0

This pseudorandom string is a so-called *cookie* which can be used to identify a particular user. To cooperate with the server, the client will store this cookie locally and send it back to the server whenever it makes another request of it. You can think of cookies as handstamps that tell the server: this user has been here before, look up anything we know about her.

• Sessions and cookies work great in practice, but they are also prone to abuse. By default, cookies are sent in plaintext from client to server. If a malicious user places himself between client and server and intercepts a request that contains a cookie, he can use that cookie to impersonate another user. The Firefox plugin [Firesheep](http://codebutler.com/firesheep) demonstrates just how easy it is to steal cookies in this manner. One way of addressing this vulnerability is to encrypt traffic sent between client and server, as is the case for requests made to URLs beginning with https. Still, most websites, including Facebook, do not use https by default because it is more expensive. If this concerns you,<sup>[1](#page-14-0)</sup> you might consider downloading the [Force-TLS](https://addons.mozilla.org/en-US/firefox/addon/force-tls/) or [HTTPS Everywhere](https://www.eff.org/https-everywhere) Firefox plugins which attempt to use https whenever it is supported by a website. Another way of addressing this vulnerability is using wireless network encryption such as WPA2. You may have (or should have) enabled this on your home wireless network so that your traffic is not easily readable by those who shouldn't be reading it. If you're on a public wireless network that doesn't support encryption, you can login to a VPN (virtual private network) such as [Harvard's](https://vpn.fas.harvard.edu) which will encrypt your traffic and send it to an intermediate server which you presumably trust before sending it to the web server that will actually fulfill your request.

<span id="page-14-0"></span><sup>&</sup>lt;sup>1</sup>It probably should, even if you don't wear a tinfoil hat.